## **9.1.2 S7-200 CN**

测试环境

操作系统: WIN7 64 位

软件: STEP 7-Micro/Win smart

打开 STEP 7-Micro/Win smart7 编程软件,点击通信一修改网络接口卡,选择 VPN 透传的虚 拟网卡,点击查找 CPU, 即可搜索到同一网段的 PLC, 确定, 即可实现对 PLC 的远程上下载 和控制。

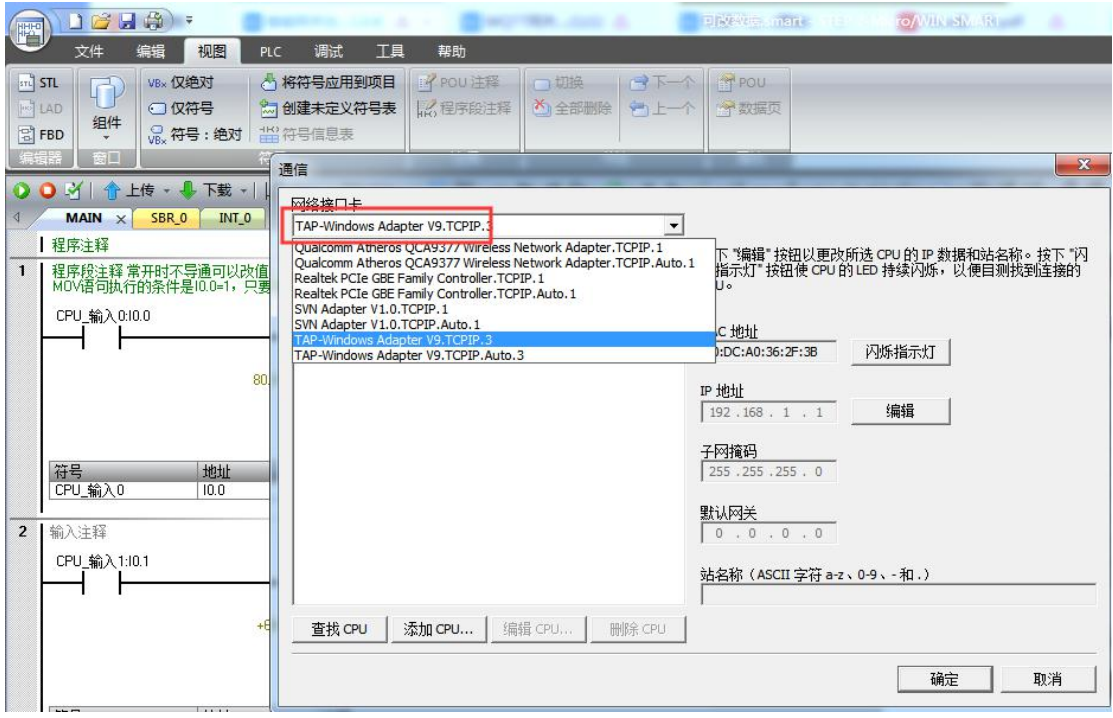

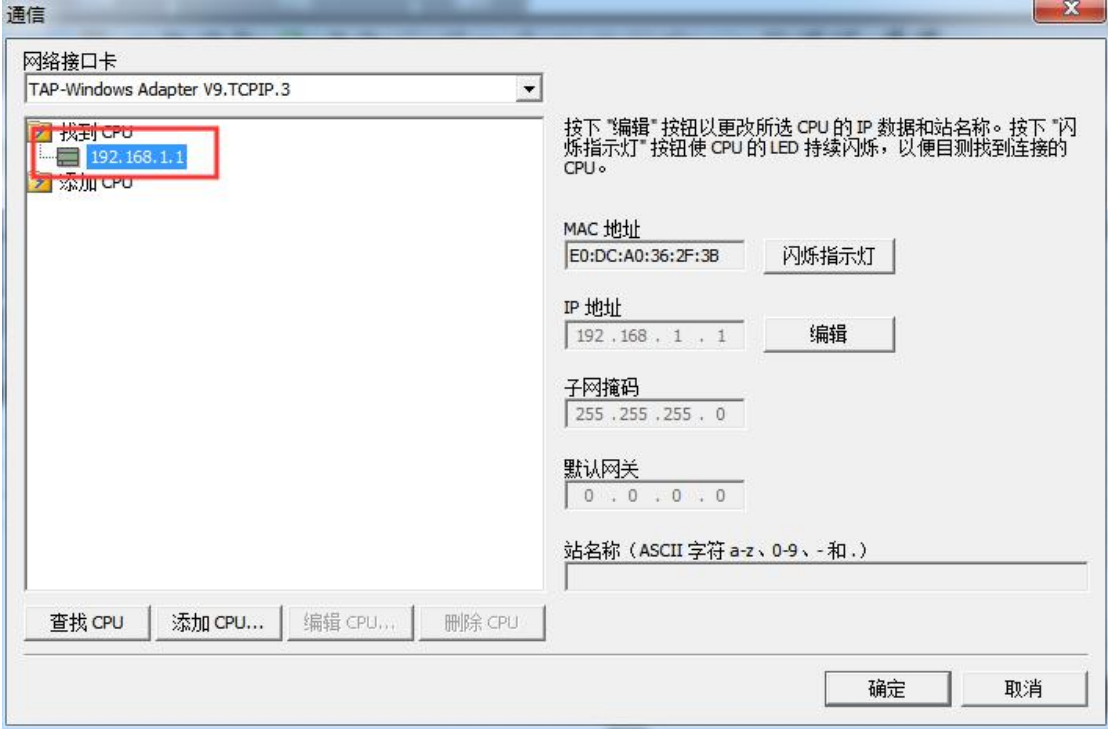